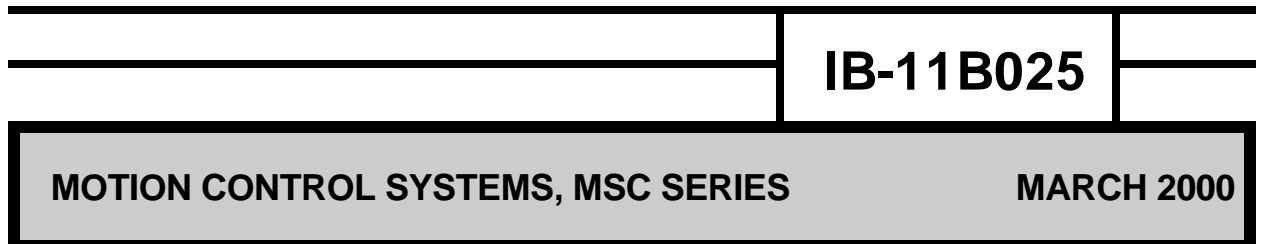

# **CTC-MSC**

# **SOFTWARE DRIVER**

## **INSTRUCTION BOOK**

### **INDUSTRIAL INDEXING SYSTEMS, Inc.**

**Revision - B**  Approved By:

Proprietary information of Industrial Indexing Systems, Inc. furnished for customer use only. No other uses are authorized without the prior written permission of **Industrial Indexing Systems, Inc.**

#### **1.0 PURPOSE**

The CTC-MSC Software Driver links the IIS MSC Family of motion controllers to Computer Technology Corporation's (CTC) Interact Software version 4.x and version 5.x. This link allows the Interact software, which runs on an IBM PC or CTC Powerstation, to communicate directly with the MSC Family of motion controllers using the RS232 port on both devices.

The CTC-MSC Software Driver transfers 1 bit FLAGS and 32 bit INTEGERS from the Interact Software screen tools to and from the MSC main memory. In this configuration the PC running the Interact Software is the master controlling the transfer.

The actual transfer details are transparent to the user of Interact Software and MSC Macroprogramming Language.

#### **2.0 IMPLEMENTATION**

The CTC-MSC Software Driver runs in conjunction with the User Device Interface (UDI) software module of the CTC Interact Software. The CTC-MSC Software Driver is a terminate stay resident(TSR) communications driver that interfaces to the Interact UDI via shared memory. The operating system environment is MSDOS.

The CTC-MSC Software Driver takes over the user specified communications port (COM1 or COM2) using interrupt driven routines. The user specified communications port and user specified software interrupt cannot be shared with other software while the CTC-MSC Software Driver is running.

The driver is setup to complete 8 communication transactions per second using the standard MSC packet protocol at 9600 BAUD.

#### **3.0 STARTING THE CTC/MSC DRIVER**

The CTC-MSC Software Driver must be started from the MSDOS prompt before the Interact Software is started. A small batch file can be used to start both software modules with the proper parameters passed to the CTC-MSC Software Driver. This batch file can be started from the AUTOEXEC.BAT file for automatic startup.

The CTC-MSC Software Driver should be stored on the root directory of the PC's hard drive.

#### **To start:**

**c:>drvXXX YY ZZZZ BBBBB** *where XXX is driver revision (i.e. 107) whereYY is the interrupt number in HEX (60-67) where ZZZZ is either COM1 or COM2 where BBBBB is optional BAUD rate of 19200 or 38400* 

*Driver will report "SUCCESSFULLY INSTALLED" or an error.*

**c:>\interact\am\am** *starts Interact software*

#### **3.0 STARTING THE CTC/MSC DRIVER (cont'd)**

Starting with CTC-MSC Software Driver REV 1.07, an optional BAUD rate parameter has been added to the command line startup of the driver. If a BAUD rate parameter is not present, the driver defaults to 9600 BAUD. The optional BAUD rate parameter has two valid values: 19200 & 38400. If the 19200 or 38400 BAUD options are chosen, the MSC-250 or MSC-850/32 must be configured using the MODE(SW1) to match the driver BAUD rate.

### **\*\* NOTE \*\***

#### **OTHER DEVICE DRIVERS MAY USE INTERRUPT NUMBERS IN THE SAME 60-67 RANGE. INTERRUPT CONFLICTS CAN BE SOLVED BY CHOOSING A DIFFERENT INTERRUPT NUMBER FOR THE CTC-MSC DRIVER.**

#### **4.0 CONFIGURING THE CTC-MSC DRIVER**

Execute the following list of commands within Interact to configure the CTC-MSC driver into a new application. Interact allows editing of all the driver parameters once the driver is installed. Characters shown in  $\{\}$  are the actual letters to type followed by ENTER. Do not type the  $\{\}$ .

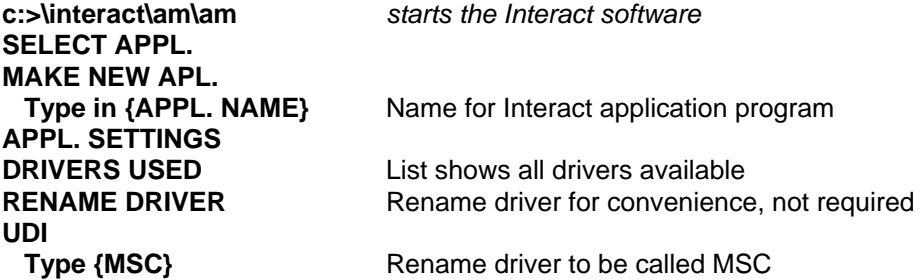

This completes the initial configuration of the CTC-MSC driver. The CTC-MSC driver reference with the Interact software tools will be MSC.

#### **5.0 USING THE CTC-MSC DRIVER**

**5.1** The CTC-MSC driver has two configurations when used in the Interact environment.

**MSC\0:MEMORYzzzz** This form indicates a 32-bit integer transfer to or from the MSC memory space at address **zzzz**. This form is typically used for Interact analog tools.

The memory addressing scheme in the MSC is byte (8 bit) oriented so the address for a 32 bit integer is every 4 bytes, i.e.  $zzzz = 0.4.812.16$  etc. It is highly recommended that the MSC memory space be organized to have all integer values that are assigned to be transferred to the Interact software be first in the memory space followed by the general use integers. This allows the user to add Interact integers without bumping the address of the previously assigned Interact integers.

#### **5.0 USING THE CTC-MSC DRIVER (cont'd)**

For example:

! start of integers that get transferred to Interact software SPEED integer ! memory address 0 (**zzzz** = 0) DISTANCE integer ! memory address 4 (**zzzz** = 4) RATE integer ! memory address 8 (**zzzz** = 8) ! additional Interact integers get inserted at the end of this list ! end of integers that get transferred to Interact

! beginning of integers NOT transferred to Interact

....... integer ....... integer

**MSC\0:FLAGzzz** This form indicates a 1 bit FLAG transfer to or from the MSC flag or I/O space at FLAG number **zzz**. This form is typically used for Interact bit tools such as indicators and push buttons.

The flag number **zzz** is specified within the MSC as an equate.

For example:

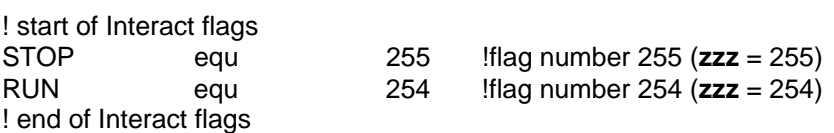

**5.2** In addition to using the above driver configurations when specifying Interact Software tools the CTC-MSC Driver requires that all memory and flag references be listed in the driver's read and write block lists. To access these lists from the main menu:

#### **DRIVER SETUP EDIT DATA BLOCKS EDIT READ BLOCKS Enter all read references, memory & flags ACCEPT EDIT WRITE BLOCKS Enter all write references, memory & flags ACCEPT**

### **\*\* NOTE \*\***

#### **THE DEFAULT SETTING FOR STATION NUMBER IS 0.**

#### **6.0 ERROR CODES**

The CTC-MSC Driver reports error codes to the Interact Application Manager. There are two types of errors reported by Interact. DRIVER errors are part of the Interact UDI software module (refer to Interact manual) and DEVICE errors, which in this case is the MSC. The DEVICE error codes are as follows:

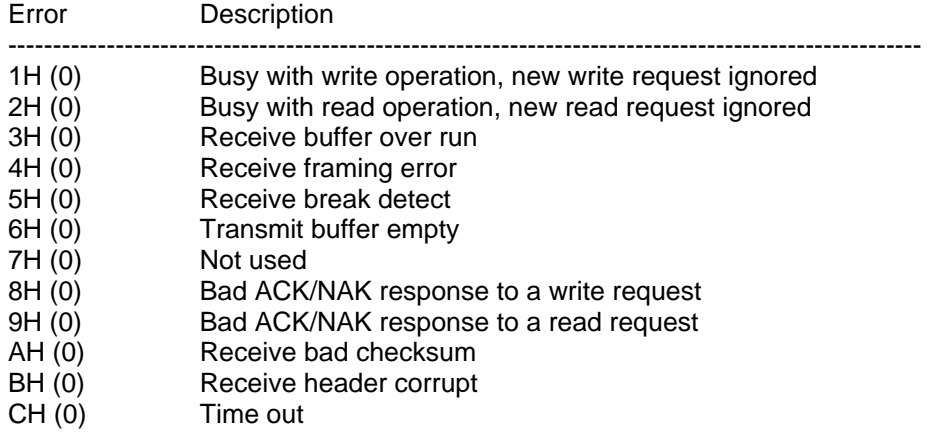

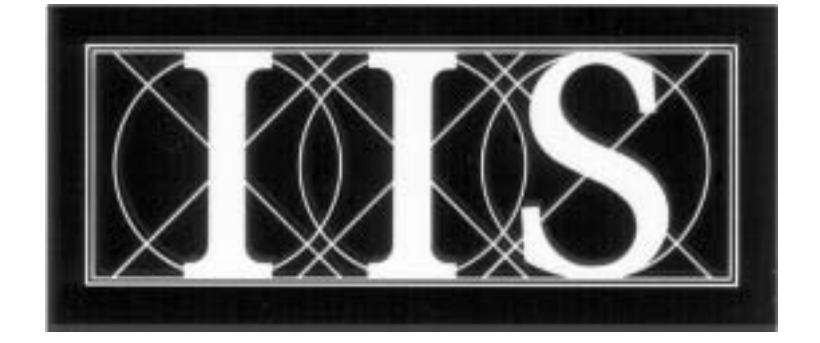

# **INDUSTRIAL INDEXING SYSTEMS INC.**

 **626 FISHERS RUN VICTOR, NEW YORK 14564** 

> **(585) 924-9181 FAX: (585) 924-2169**

 PRINTED IN USA © 2000